# Sushi: An R/Bioconductor package for visualizing genomic data

Douglas H. Phanstiel<sup>\*</sup>, Alan P. Boyle, Carlos L. Araya, and Mike Snyder

December 14, 2021

# Contents

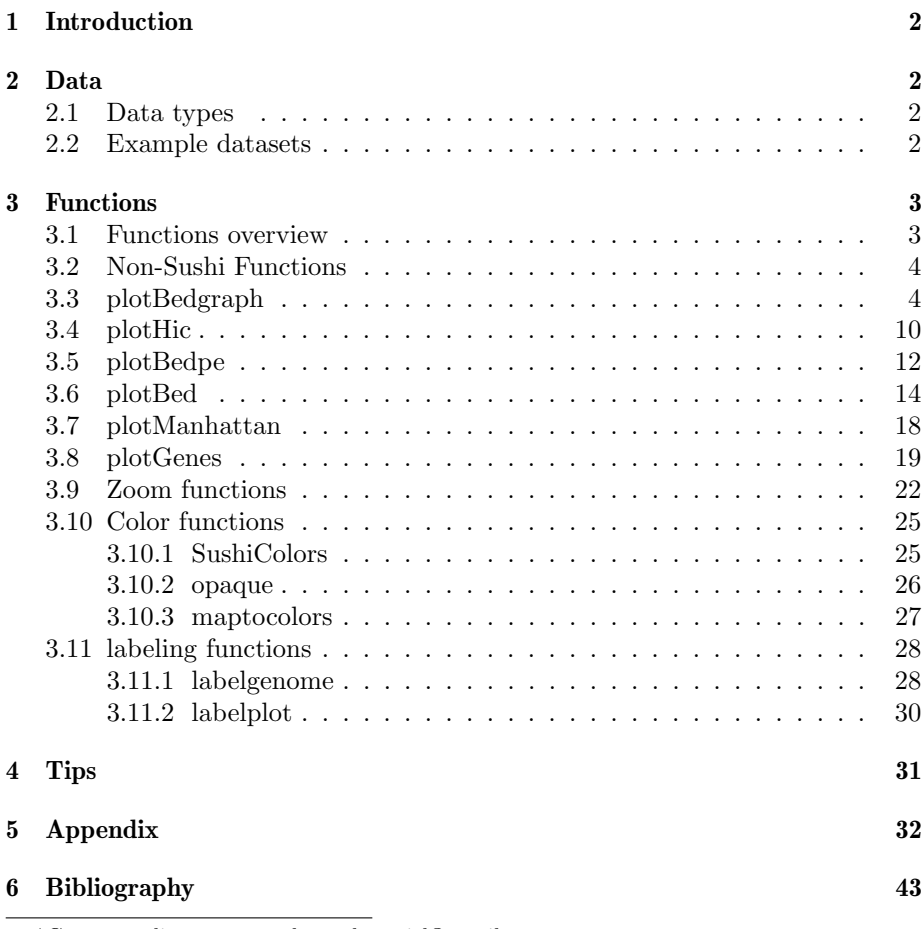

\*Corresponding contact: doug.phanstiel@gmail.com

# <span id="page-1-0"></span>1 Introduction

Sushi is an R package for plotting genomic data stored in multiple common genomic formats including bed, bedpe, bedgraph format. The package was designed to be very flexible to allow for combinations of plots into multipanel figures that can include plots made by Sushi, R basecode, or other R packages. Sushi allows for simple flexible plotting of gene structures, transcript structures, sequencing tracks, ChIP-seq peaks, chromatin interactions, GWAS results and other commen genomic data types. This vignette shows some examples of the functions included in Sushi to get you started with plotting these diverse data types.

# <span id="page-1-1"></span>2 Data

#### <span id="page-1-2"></span>2.1 Data types

Sushi accepts 4 types of genomic data as input. These include:

- bed format: 3-6 columns (chromosome, start, stop, name, score, strand)
- bedpe format: 6-10 columns (chromosome1, start1, stop1, chromosome2, start2, stop2,name, score, strand1, strand2)
- bedgraph format: 4 columns (chromosome, start, stop, score)
- interaction matrix: This is matrix in which row and column names are genomic coordiates and matrix values are some tye of interaction score.

\*\* strands can be represented as 1 or  $-1$  or  $"+'"$  and  $"-'$ .

\*\* Some functions may require additional information depending on the plot and features desired.

#### <span id="page-1-3"></span>2.2 Example datasets

To illustrate how Sushi works, we have included several publicaly available data sets in the package Sushi. The data types include RNA-seq, ChIP-seq, ChIA-PET, and HiC data:

```
[7]
[4]
[6]
[8]
[8]
Sushi_ChIPSeq_pol2.bedgraph The ENCODE Project Consortium [8]
[8]
[5]
[3]
Sushi_HiC.matrix Dixon et al. [2]
Sushi_RNASeq_K562.bedgraph The ENCODE Project Consortium [8]
[1]
[1]
[8]
```
These data sets can be loaded using the following commands:

```
> library('Sushi')
> Sushi_data = data(package = 'Sushi')
> data(list = Sushi_data$results[,3])
```
To see which data sets are loaded

> Sushi\_data\$results[,3]

```
[1] "Sushi_5C.bedpe" "Sushi_ChIAPET_pol2.bedpe"
[3] "Sushi_ChIPExo_CTCF.bedgraph" "Sushi_ChIPSeq_CTCF.bedgraph"
[5] "Sushi_ChIPSeq_pol2.bed" "Sushi_ChIPSeq_pol2.bedgraph"
[7] "Sushi_ChIPSeq_severalfactors.bed" "Sushi_DNaseI.bedgraph"
[9] "Sushi_GWAS.bed" "Sushi_HiC.matrix"
[11] "Sushi_RNASeq_K562.bedgraph" "Sushi_genes.bed"
[13] "Sushi_hg18_genome" "Sushi_transcripts.bed"
```
### <span id="page-2-0"></span>3 Functions

#### <span id="page-2-1"></span>3.1 Functions overview

Sushi functions can be broken down into 3 categories: plotting, annotating, zooming, and coloring. Plotting functions generate a basic plot object using the data. Annotating functions add information to the plots such as an xaxis labeling the genomic region or a legend describing the values represented by different colors. Zooming functions allow for highlighting and zooming of genomic regions, which are of particular use for multipanel plots generated with base R functions  $m$  frow() or layout(). The coloring functions provide simple tools for generating R colors and palettes.

- Plotting functions: plotBed(), plotBedgraph(), plotBedpe(), plot-Genes(), plotHiC(), and plotManhattan()
- Annotating functions: labelgenome() and addlegend()
- Zooming functions: zoomsregion() and zoombox()
- Coloring functions: maptocolors(), SushiColors(), and opaque()

#### <span id="page-3-0"></span>3.2 Non-Sushi Functions

An important characteristic of Sushi plots is their compatibility with all base R functions and their ability to be combined into complex multipanel figures. Two of the most usefule base R functions for creating multipanel figures are layout() and mfrow(). Basic R plotting functions such as axis(), mtext(), and legend() are also particularly well suited to combine with Sushi plots. A familiarity with these functions will greatly improve your ability to create Sushi plots.

### <span id="page-3-1"></span>3.3 plotBedgraph

Signal tracks can be plotted using plotBedgraph(). The input requires data in bedgraph format. We will demonstrate this using bedgraph data representing a DNaseI hypersensitivity experiment in K562 cells.

```
> head(Sushi_DNaseI.bedgraph)
```
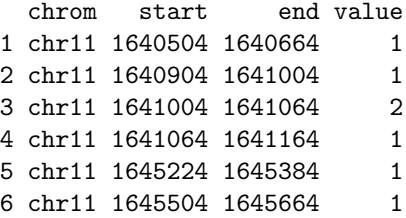

The plotBedgraph() function is used to plot the data. As with most Sushi functions the basic required arguments include the data to be plotted, the chromosome, and a start and stop position.

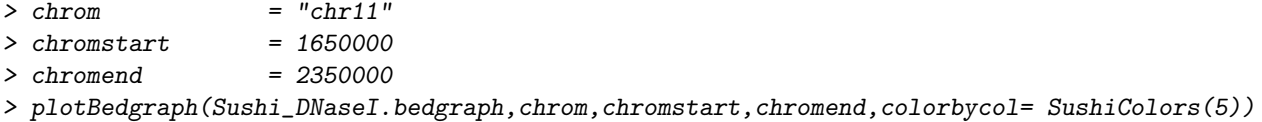

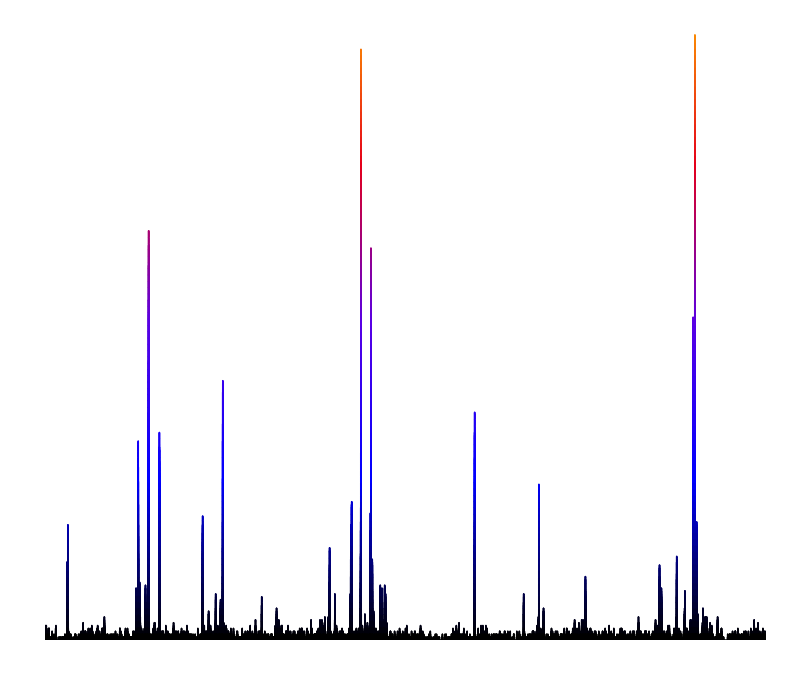

To annotate the genome postion we use the labelgenome() function. We us n = 4 to specify the desired number of tickmarks. The scale is set to Mb (other options are Kb or bp).

> labelgenome(chrom,chromstart,chromend,n=4,scale="Mb")

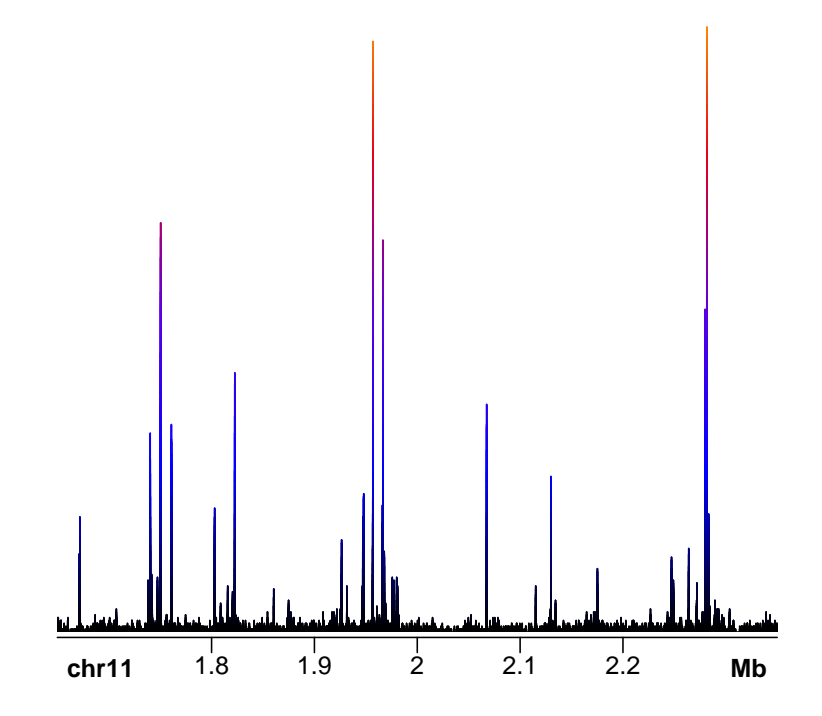

The y-axis can be added using basic R functions mtext() and axis().

```
> mtext("Read Depth",side=2,line=1.75,cex=1,font=2)
> axis(side=2,las=2,tcl=.2)
```
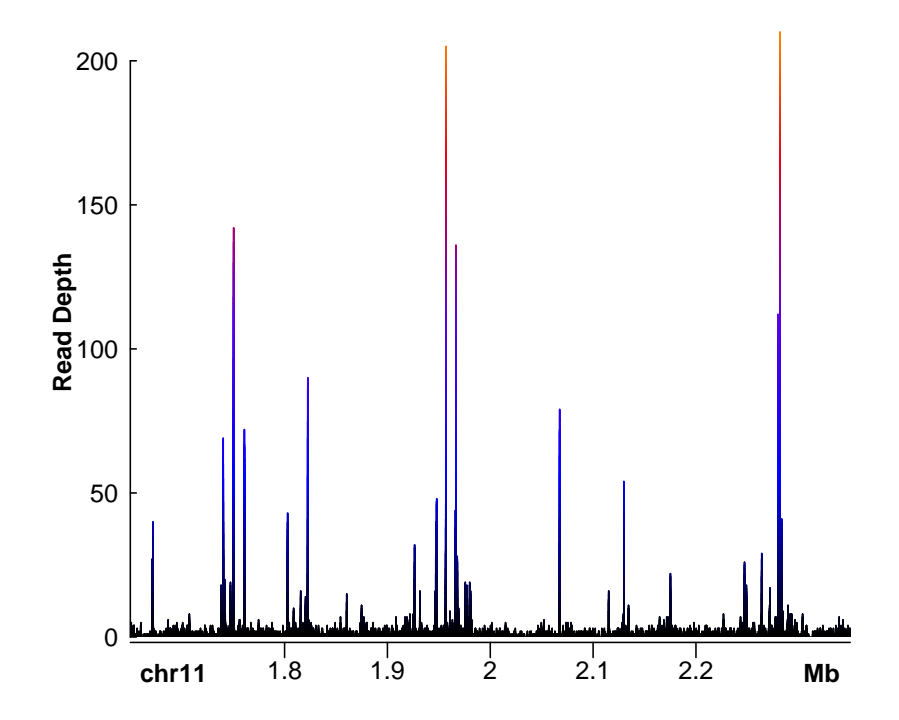

Multiple bedgraph tracks can be plotted on the same plot by setting overlay=TRUE. Transparencies can be added for easier viewing by adjusting the transcparency value. The second plot can be rescaled to the maximum of the first plot by setting rescaleoverlay=TRUE.

 $>$  chrom = "chr11"  $\ge$  chromstart = 1955000 > chromend = 1960000 > plotBedgraph(Sushi\_ChIPSeq\_CTCF.bedgraph,chrom,chromstart,chromend, transparency=.50,color=SushiColors(2)(2)[1]) > plotBedgraph(Sushi\_DNaseI.bedgraph,chrom,chromstart,chromend, transparency=.50,color=SushiColors(2)(2)[2],overlay=TRUE, rescaleoverlay=TRUE) > labelgenome(chrom,chromstart,chromend,n=3,scale="Kb")

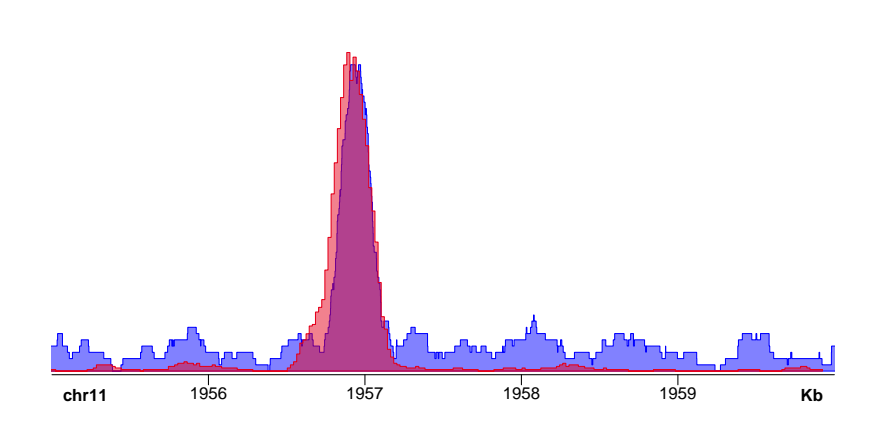

Then we can use the base R function legend() to add a legend to the plot. First we need to use the rgb function to add transparency to the colors in order to match out plot.

> legend("topright",inset=0.025,legend=c("DNaseI","ChIP-seq (CTCF)"), fill=opaque(SushiColors(2)(2)),border=SushiColors(2)(2),text.font=2, cex=1.0)

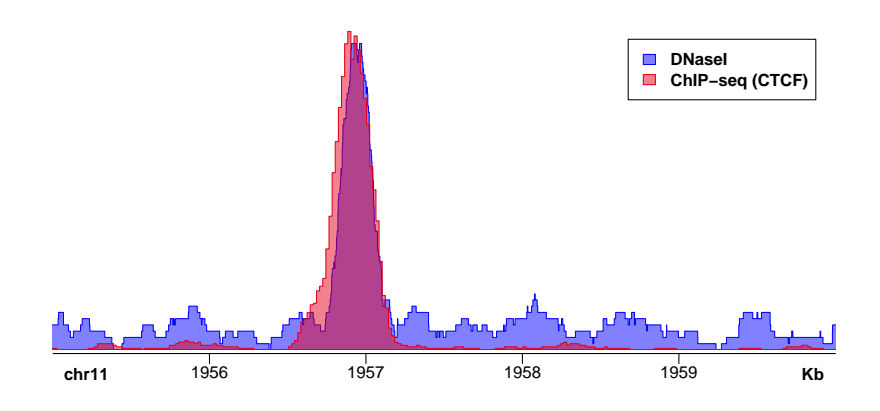

Setting flip=TRUE is another method that can be used to compare tracks. First, we will use mfrow to divided the plotting divice into two vertically stacked regions.

> par(mfrow=c(2,1),mar=c(1,4,1,1))

Next, we plot the first plot. We set the transparency of the plot to 0.5. We will also add the legend.

```
> plotBedgraph(Sushi_ChIPSeq_CTCF.bedgraph,chrom,chromstart,chromend,transparency=.50,
              color=SushiColors(2)(2)[1])
```

```
> axis(side=2,las=2,tcl=.2)
```

```
> mtext("Read Depth",side=2,line=1.75,cex=1,font=2)
```

```
> legend("topright",inset=0.025,legend=c("DNaseI","ChIP-seq (CTCF)"),
       fill=opaque(SushiColors(2)(2)),border=SushiColors(2)(2),text.font=2,
```

```
cex=1.0)
```
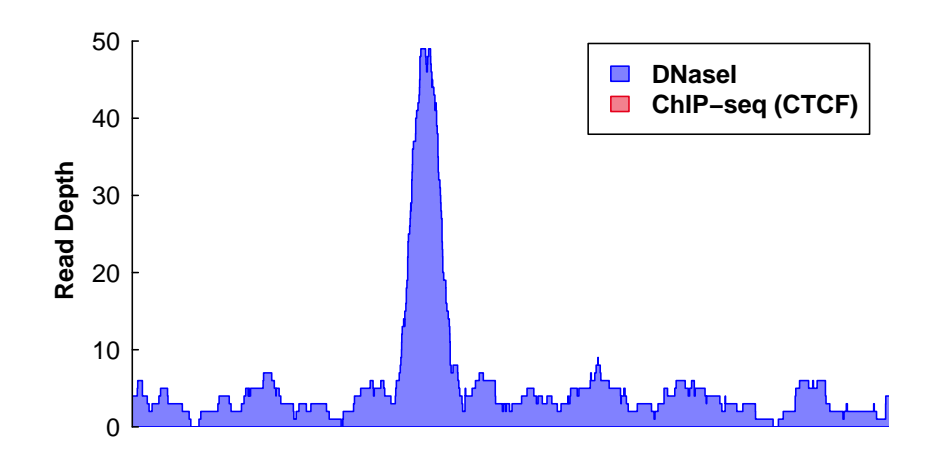

Finally, we add the second plot with flip=TRUE. We will also label the x-axis using labelgenome() and label the y-axis using mtext() and axis().

```
> plotBedgraph(Sushi_DNaseI.bedgraph, chrom, chromstart, chromend,
              transparency=.50, flip=TRUE, color=SushiColors(2)(2)[2])
> labelgenome(chrom,chromstart,chromend,side=3,n=3,scale="Kb")
```
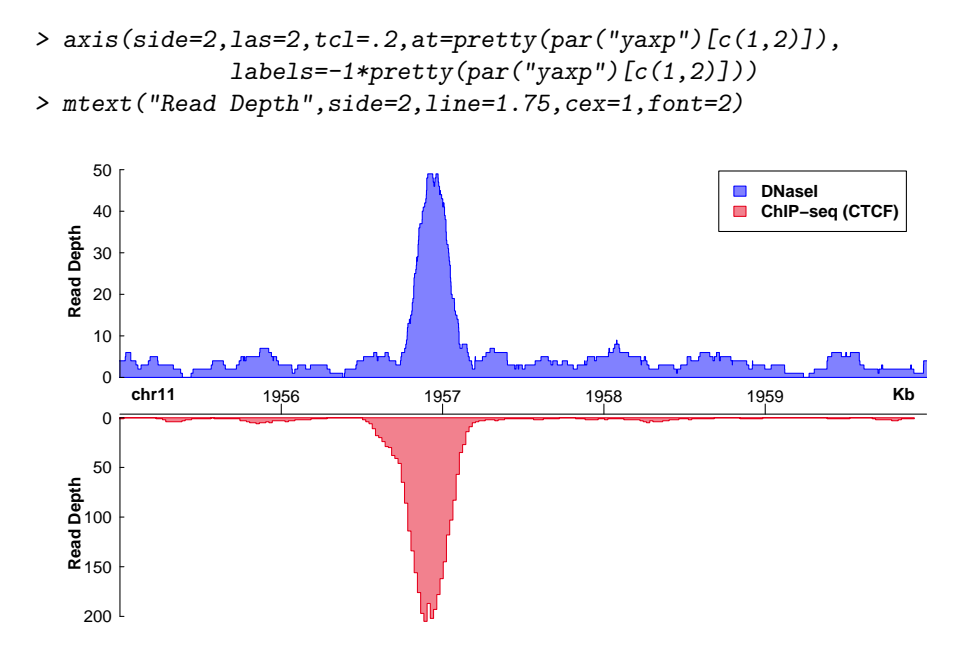

#### <span id="page-9-0"></span>3.4 plotHic

HiC interaction plots can be plotted given an interaction matrix in which row and column names are genomic coordiates and matrix values are some tye of interaction score.

```
> Sushi_HiC.matrix[100:105,100:105]
```
4460000 4500000 4540000 4580000 4620000 4660000 4460000 60.758775 18.84723 33.31506 22.56641 7.926361 10.69235 4500000 18.847231 32.56282 36.31212 29.04343 13.375643 12.67360 4540000 33.315060 36.31212 17.97024 43.43753 20.411952 16.98875 4580000 22.566409 29.04343 43.43753 38.93754 25.206417 23.87764 4620000 7.926361 13.37564 20.41195 25.20642 9.201501 38.33665 4660000 10.692351 12.67360 16.98875 23.87764 38.336646 22.55054

The plotHic() function is used to plot the data while the labelgenome() function is used to add the genome labels to the x-axis. plotHic() returns an object indicating the color palette and data range that can be fed into addlegend() to create a legend.

```
> \hspace{.1cm} \textit{chrom} \hspace{1.2cm} = \hspace{.1cm} \textit{"chr11"}> chromstart = 500000
> chromend = 5050000
> phic = plotHic(Sushi_HiC.matrix, chrom,chromstart, chromend, max_y = 20,
                   zrange=c(0,28), palette=SushiColors(7))
```

```
> addlegend(phic[[1]], palette=phic[[2]], title="score", side="right",
           bottominset=0.4, topinset=0, xoffset=-.035, labelside="left",
           width=0.025, title.offset=0.035)
> labelgenome(chrom, chromstart, chromend, n=4, scale="Mb",
```
edgeblankfraction=0.20)

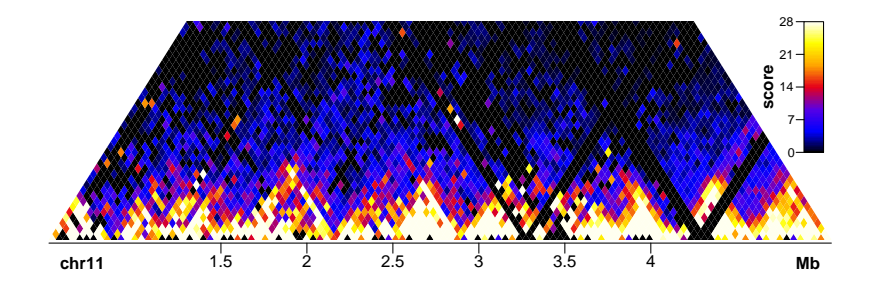

plotHic() has a number of customizable options. The plot can be flipped over the x-axis by setting flip = TRUE. The color palette can be changed by the palette argument.

addlegend() also has customizable features. The legend can be moved to the left side of the plot by setting side = "left" and the labeling can be moved to the right side of the lenged buy setting labelside = "right". The vertical position of the legend can be adjusted by changing the topinset and bottominset.

Finally, the x-axis label can be moved to the top of the plot by setting side = 3 in the labelgenome() function.

 $>$  chrom = "chr11"  $>$  chromstart = 500000  $>$  chromend = 5050000  $>$  phic = plotHic(Sushi\_HiC.matrix,chrom,chromstart,chromend,max\_y = 20, zrange=c(0,28),flip=TRUE,palette=topo.colors) > addlegend(phic[[1]],palette=phic[[2]],title="score",side="left",bottominset=0.1, topinset=0.5,xoffset=-.035,labelside="right",width=0.025,title.offset=0.035) > labelgenome(chrom,chromstart,chromend,side=3,n=4,scale="Mb",edgeblankfraction=0.20)

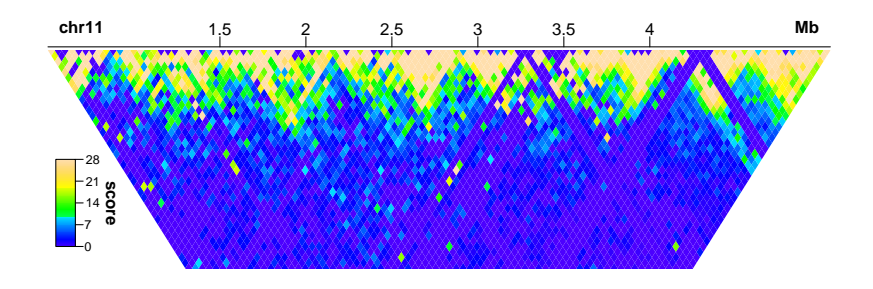

#### <span id="page-11-0"></span>3.5 plotBedpe

plotBedpe() allows for data in bedpe format to be plotted in multiple fashions. To illustrate this we will use 5C data formatted in the following way.

```
> head(Sushi_5C.bedpe)
```
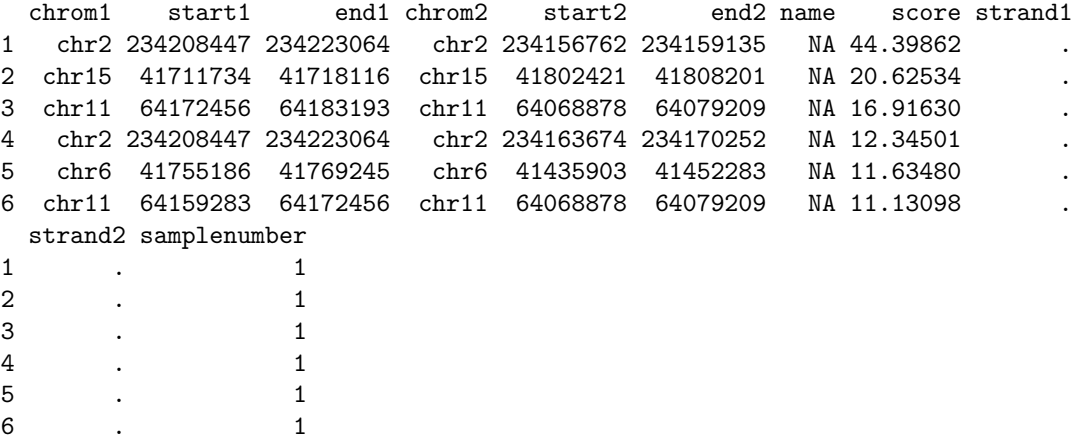

plotBedpe() can plot bedpe as arches. The height, linewidth, and color of each arch can be scaled to represent different aspects of the data. Here the height of the arches represents the Z-score of the 5C interaction, the color represents the cell line each interaction was detected in, and the line widths are kept constant  $(default lwd = 1).$ 

```
> \hspace{.1cm} \textit{chrom} \hspace{1.2cm} = \hspace{.1cm} \textit{"chr11"}> chromstart = 1650000
> chromend = 2350000
> pbpe = plotBedpe(Sushi_5C.bedpe, chrom, chromstart, chromend,
                     heights = Sushi_5C.bedpe$score,plottype="loops",
```

```
colorby=Sushi_5C.bedpe$samplenumber,
                  colorbycol=SushiColors(3))
> labelgenome(chrom, chromstart,chromend,n=3,scale="Mb")
> legend("topright",inset =0.01,legend=c("K562","HeLa","GM12878"),
        col=SushiColors(3)(3),pch=19,bty='n',text.font=2)
> axis(side=2,las=2,tcl=.2)
> mtext("Z-score",side=2,line=1.75,cex=.75,font=2)
```
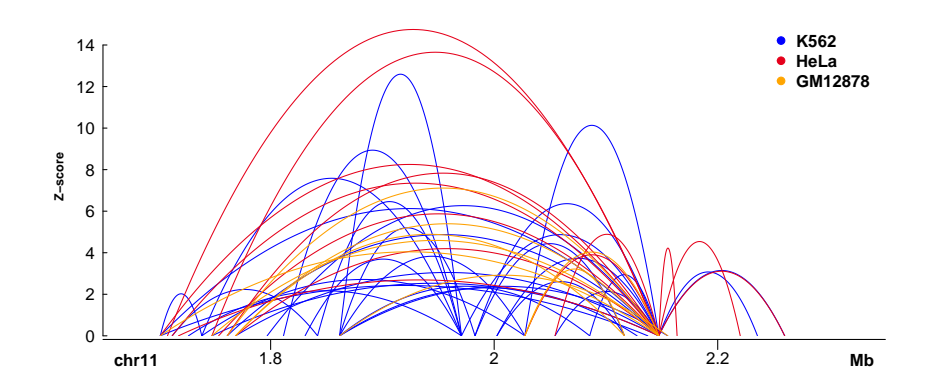

The plot can be flipped over the x-axis by setting flip = TRUE, Bedpe elements can be represented by boxes and straight lines by setting plottype = "lines". And colors can be used to represent Z-scores by setting colorby = "Sushi\_5C.bedpe\$score".

```
> chrom = "chr11"
\ge chromstart = 1650000
> chromend = 2350000
> pbpe = plotBedpe(Sushi_5C.bedpe,chrom,chromstart,chromend,flip=TRUE,
                 plottype="lines",colorby=Sushi_5C.bedpe$score,
                 colorbycol=SushiColors(5))
> labelgenome(chrom, chromstart,chromend,side=3,n=3,scale="Mb")
> addlegend(pbpe[[1]],palette=pbpe[[2]],title="Z-score",side="right",bottominset=0.05,
          topinset=0.05,xoffset=-.035,labelside="right",width=0.025,title.offset=0.045)
```
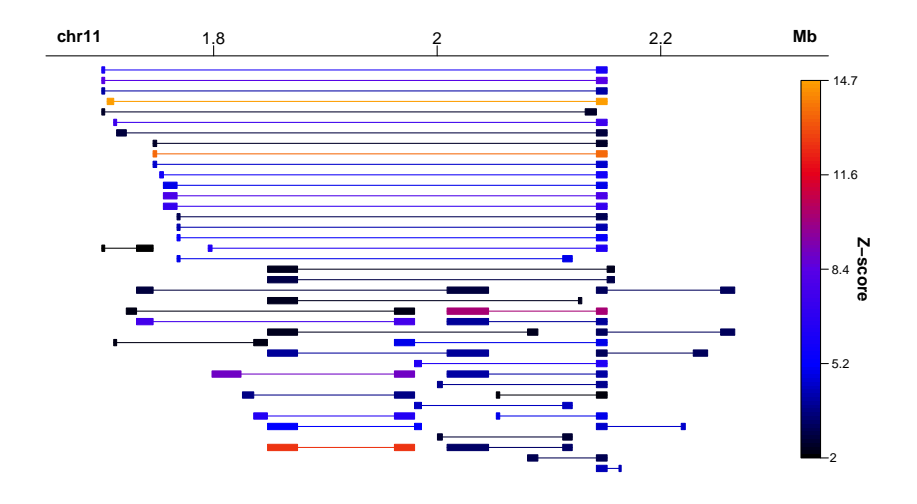

# <span id="page-13-0"></span>3.6 plotBed

plotBed provides multiple different ways to represent genomic data stored in bed format. Below are the first six lines of a bed file detailing reads from Pol2 ChIP-Seq analysis of K562 cells.

```
> head(Sushi_ChIPSeq_pol2.bed)
```
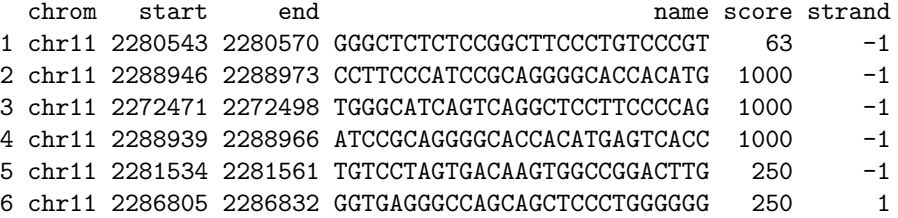

Leaving row set to auto provides a pile-sup style plot. Here the colorby argument is used to color the bed elements by the strand.

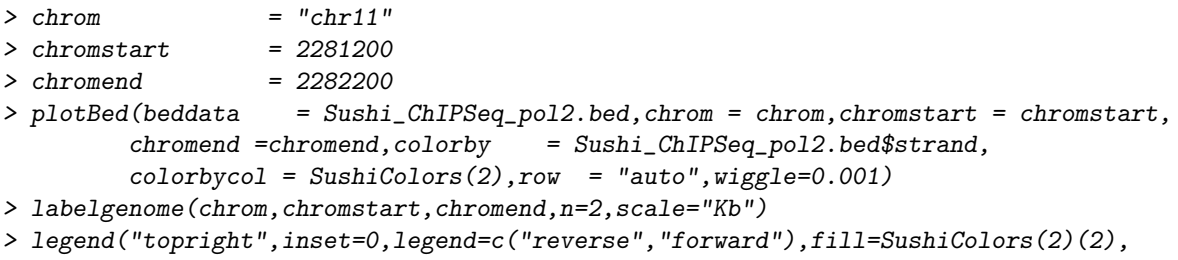

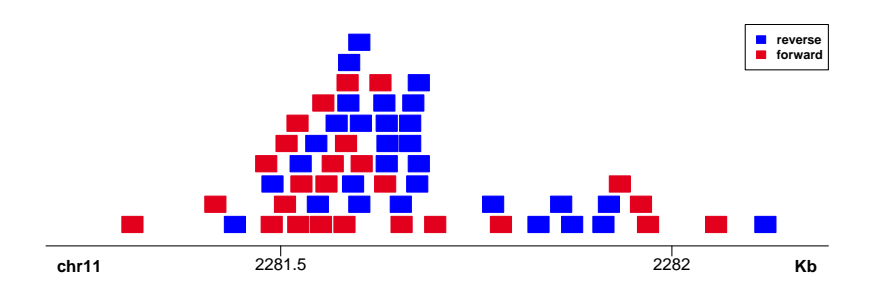

Setting splitstrand = TRUE plots reads from different strands in two separate vertical regions.

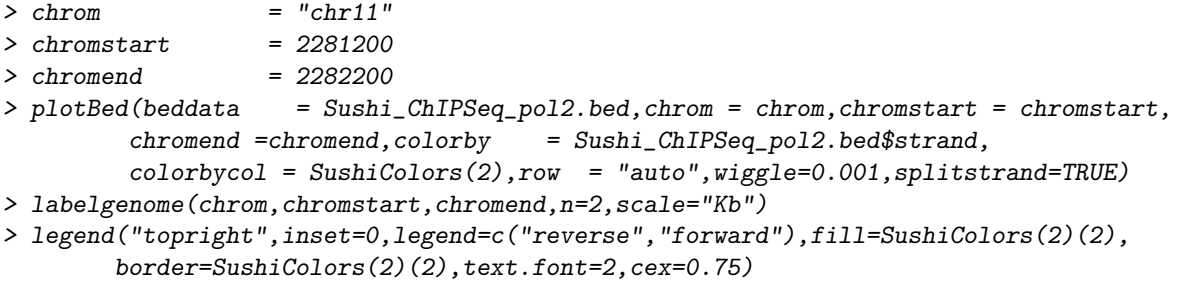

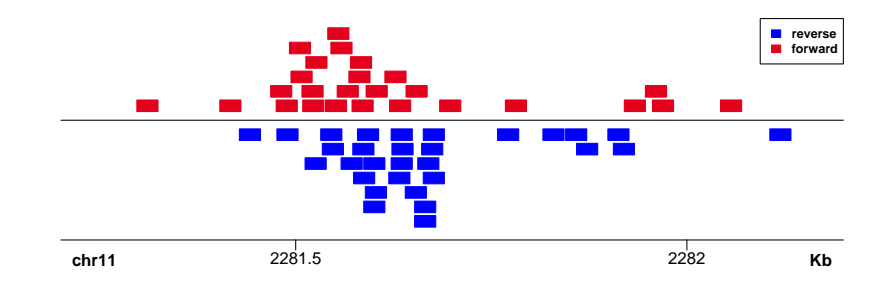

plotBed can also plot bed elements on different rows as specified by the user. First, we will use the Sushi function maptocolors() to assign a different color to each row.

```
> Sushi_ChIPSeq_severalfactors.bed$color =
         maptocolors(Sushi_ChIPSeq_severalfactors.bed$row,
         col=SushiColors(6))
```
By providing row and color information plotBed() can be used to compare bed elements from different samples by plotting them on different rows.

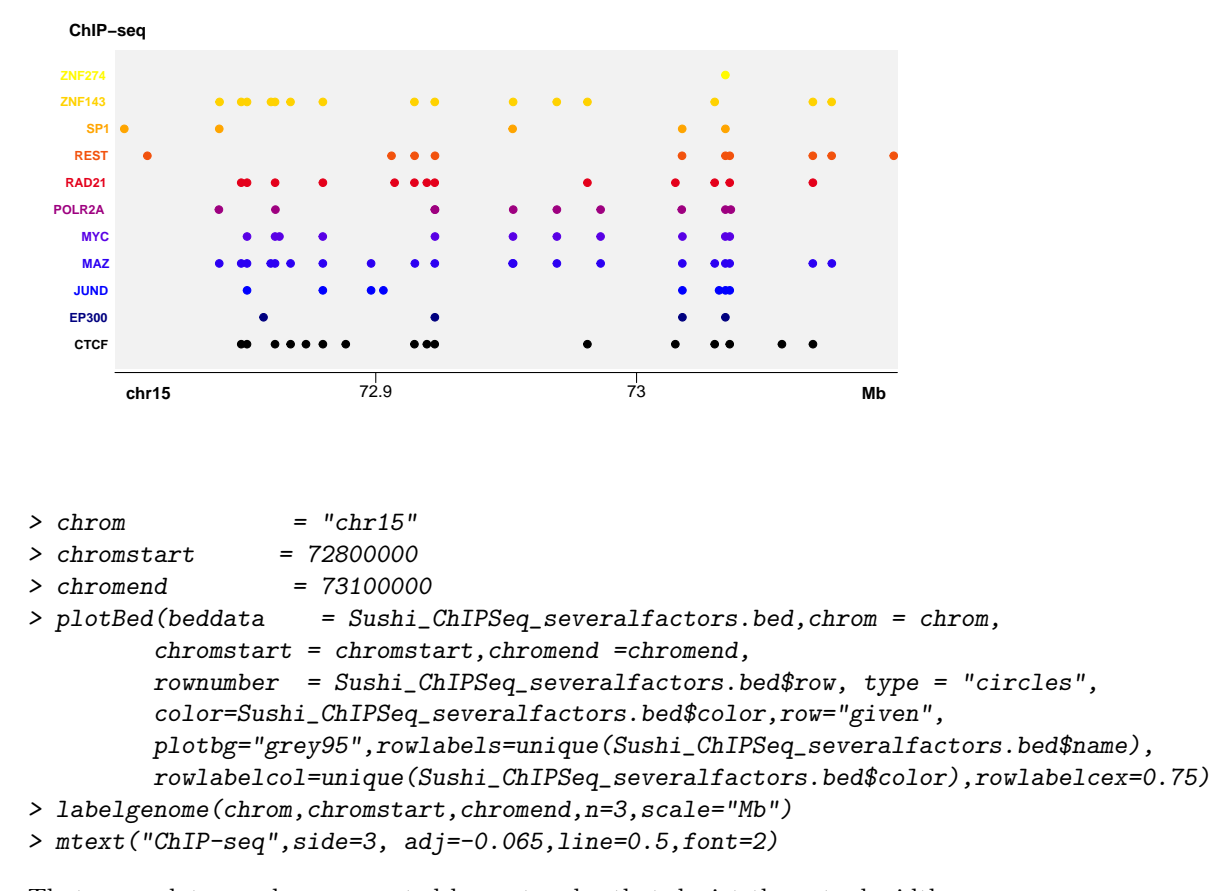

That same data can be represented by rectangles that depict the actual width of each bed element.

```
> plotBed(beddata = Sushi_ChIPSeq_severalfactors.bed,chrom = chrom,
         chromstart = chromstart, chromend = chromend,
        rownumber = Sushi_ChIPSeq_severalfactors.bed$row, type = "region",
         color=Sushi_ChIPSeq_severalfactors.bed$color,row="given",
        plotbg="grey95",rowlabels=unique(Sushi_ChIPSeq_severalfactors.bed$name),
        rowlabelcol=unique(Sushi_ChIPSeq_severalfactors.bed$color),rowlabelcex=0.75)
> labelgenome(chrom,chromstart,chromend,n=3,scale="Mb")
```

```
> mtext("ChIP-seq",side=3, adj=-0.065,line=0.5,font=2)
```
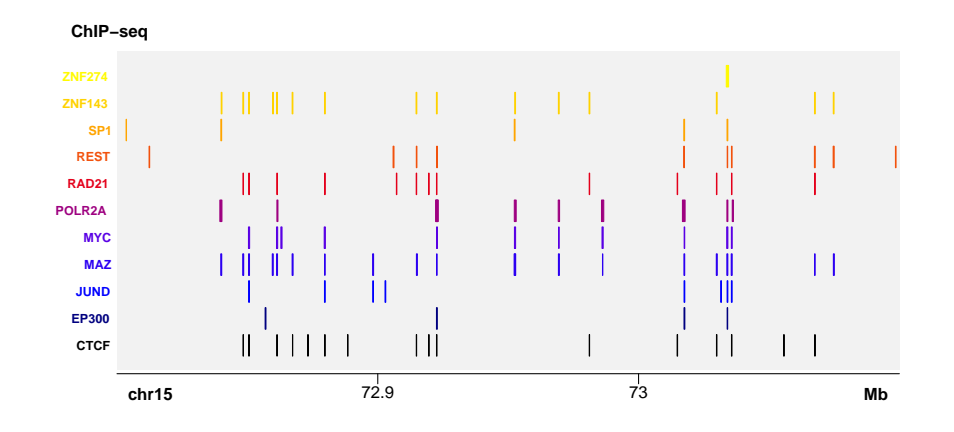

plotBed() can also be used to plot heatmaps representing the density of bed elements. First, we will use the biomaRt function getBM() to get the gene information we require.

```
> \emph{chrom} = \emph{``chr15''}> chromstart = 60000000
> chromend = 80000000
> chrom_biomart = gsub("chr","",chrom)
> mart=useMart(host='may2009.archive.ensembl.org', biomart='ENSEMBL_MART_ENSEMBL',
             dataset='hsapiens_gene_ensembl')
> geneinfobed = getBM(attributes = c("chromosome_name","start_position","end_position"),
                    filters= c("chromosome_name","start","end"),
                    values=list(chrom_biomart,chromstart,chromend),mart=mart)
> geneinfobed[,1] = paste("chr",geneinfobed[,1],sep="")
```
The data is in simple bed format with just three columns representing chromosome, start, and stop.

```
> head (geneinfobed)
```
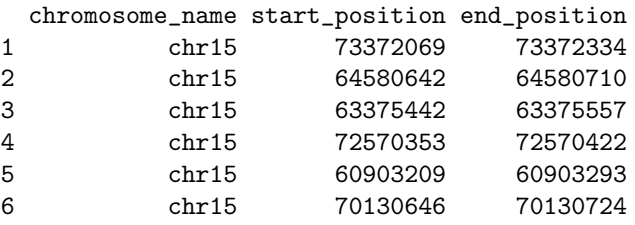

Now we can make a gene density plot using the plotBed function.

```
> plotBed(beddata = geneinfobed[!duplicated(geneinfobed),],chrom = chrom,
         chromstart = chromstart,chromend =chromend,row='supplied',
         palettes = list(SushiColors(7)), type = "density")
```

```
> labelgenome(chrom, chromstart, chromend, n=4,scale="Mb",edgeblankfraction=0.10)
```
> mtext("Gene Density",side=3, adj=0,line=0.20,font=2)

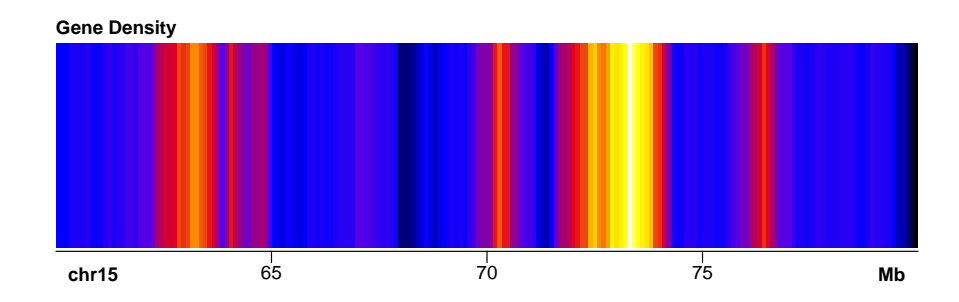

#### <span id="page-17-0"></span>3.7 plotManhattan

plotManhattan() differs from most other Sushi functions in that it can plot multiple chromosomes in a single plot. Because of this plotManhattan requires some additional inputs. It requires an object in bed format describing the location of data points as well as vector of p-values (typically one of the columns of the bed file). But it also requires an genome object that describes which chromosomes to plot and their sizes (in bp). The genome object is very similar to the genome files used for bedtools.

The bed data should look something like this:

```
> head(Sushi_GWAS.bed)
 chr.hg18 pos.hg18 pos.hg18.1 rsid pval.GC.DBP V6
1 chr1 1695996 1695996 rs6603811 0.003110 .
2 chr1 1696020 1696020 rs7531583 0.000824 .
3 chr1 1698661 1698661 rs12044597 0.001280 .
```
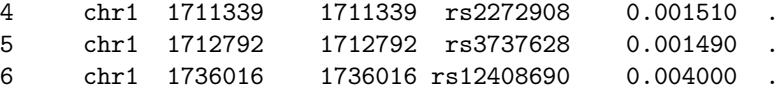

And the genome file should look like this:

> head(Sushi\_hg18\_genome)

V1 V2 1 chr1 247249719 2 chr10 135374737

```
3 chr11 134452384
4 chr12 132349534
5 chr13 114142980
6 chr14 106368585
```
The plotManhattan() function is used to plot the data while the labelgenome() function is used to add the genome labels to the x-axis. The labelgenome() function also requires a genome object.

```
> plotManhattan(bedfile=Sushi_GWAS.bed,pvalues=Sushi_GWAS.bed[,5],
                 col=SushiColors(6),genome=Sushi_hg18_genome,cex=0.75)
> labelgenome(genome=Sushi_hg18_genome,n=4,scale="Mb",
                 edgeblankfraction=0.20,cex.axis=.5)
> axis(side=2,las=2,tcl=.2)
> mtext("log10(P)",side=2,line=1.75,cex=1,font=2)
> mtext("chromosome",side=1,line=1.75,cex=1,font=2)
pdf
```
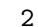

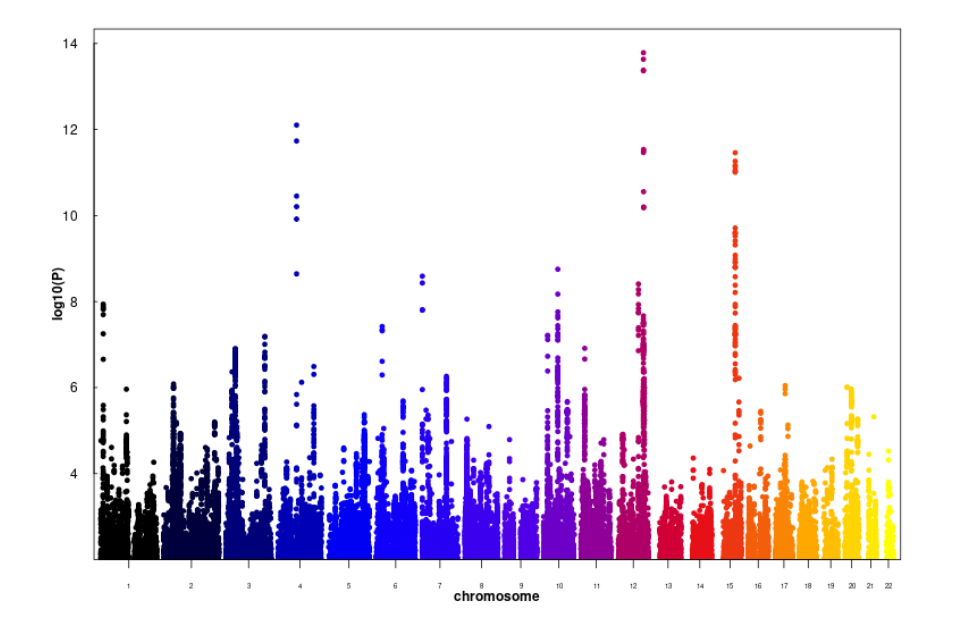

#### <span id="page-18-0"></span>3.8 plotGenes

plotGenes() can be used to plot gene structures that are stored in bed format. If no geneinfo object is provided genes are looked up in the region using biomart with biomart='ensembl' and dataset='hsapiens\_gene\_ensembl'.

```
> head(Sushi_genes.bed)
```
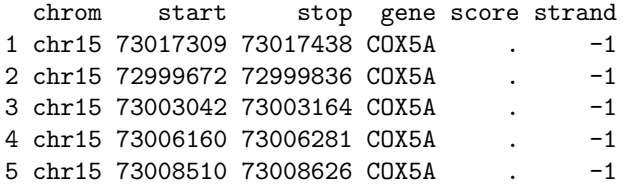

Using plotGenes() with arguments bentline=FALSE and plotgenetype="arrow" produces arrow and line gene structures.

```
> chrom = "chr15"
> chromstart = 72998000
> chromend = 73020000
> pg = plotGenes(Sushi_genes.bed,chrom,chromstart,chromend ,
              types=Sushi_genes.bed$type,maxrows=1,bheight=0.2,
              plotgenetype="arrow",bentline=FALSE,
          labeloffset=.4,fontsize=1.2,arrowlength = 0.025,
              labeltext=TRUE)
```
> labelgenome( chrom, chromstart,chromend,n=3,scale="Mb")

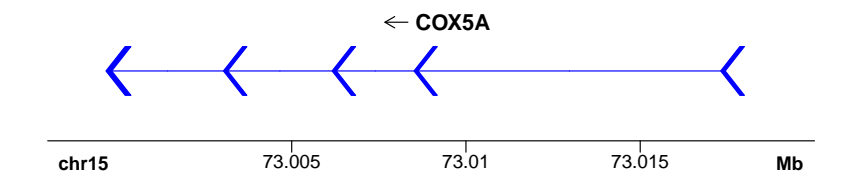

This function can also be used to plot transcript structures. The first 20 lines of a data frame describing RNA seq data are shown below.

```
> Sushi_transcripts.bed[1:20,]
```
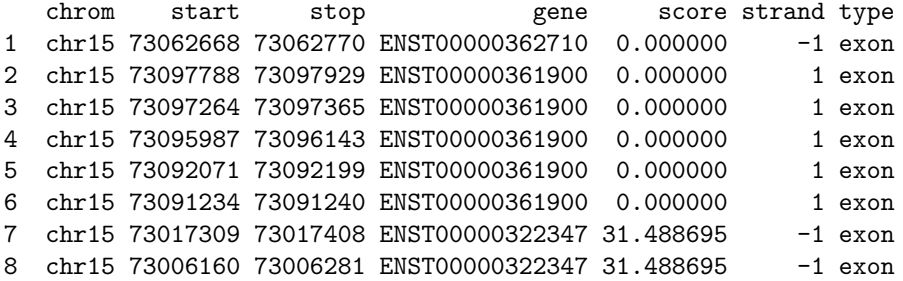

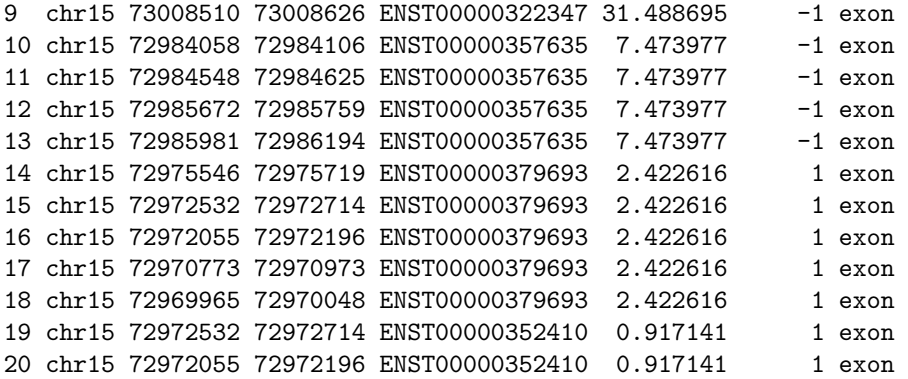

A vector type can be used to specify if each region is an 'exon' or 'utr' while plotgenetype="box" plots regions as a boxes rather than arrows. The data can be plotted using plotGenes(). The colorby argument is used to color the transcripts by log 10(FPKM). UTR regions are drawn as shorter boxes than exons.

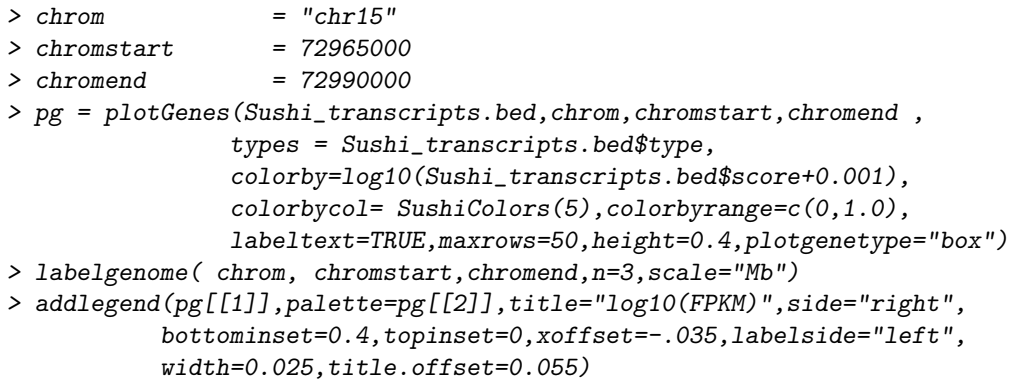

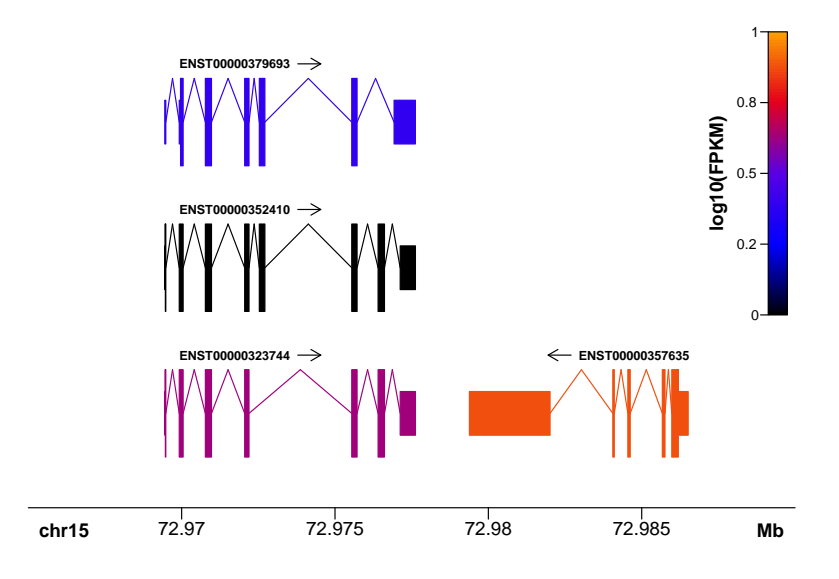

#### <span id="page-21-0"></span>3.9 Zoom functions

A critical characteristic of the Sushi package is its ability to create highly customizable, publication-ready, multi-panel figures. Here, we will create a basic three panel figure and demonstrate how the zoom functions work (zoomsregion and zoombox). To illustrate these feature we will use the plotBedgraph() function to plot bedgrpah data representing a DNaseI hypersensitivity experiment in K562 cells.

In order to make a multipanel figure we will use the R function layout. Layout divides the device into rows and columns accoriding to a matrix you provide. The matrix also tells it which plots will appear on which parts of the plotting device. Below we make a 2 by 2 matrix. The entire top row will be used to plot the first plot while the bottom row with contain two plots. For more info on layout try ?layout.

```
> layout (matrix(c(1,1,2,3), 2, 2, byrow = TRUE))
> par(max=c(3,4,1,1))
```
Next we will add the first plot

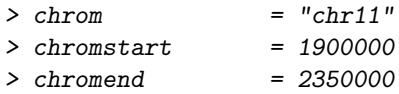

```
> plotBedgraph(Sushi_DNaseI.bedgraph,chrom,chromstart=chromstart,
              chromend=chromend,colorbycol= SushiColors(5))
```
- > labelgenome(chrom,chromstart=chromstart,chromend=chromend,n=4, scale="Mb")
- > mtext("Read Depth",side=2,line=1.75,cex=1,font=2)

> axis(side=2,las=2,tcl=.2)

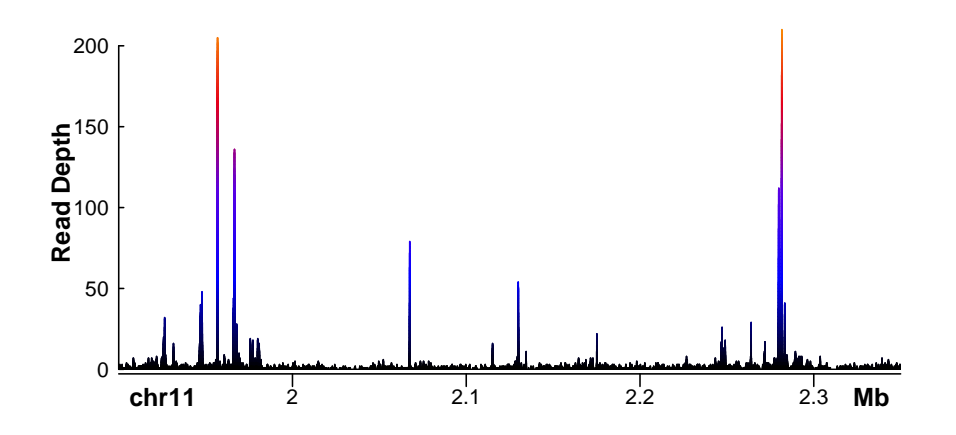

Next we will add the zoom regions using the function zoomsregion(). The argument offsets is used to precisely position the left and right edges of the widest part of the zoom.

```
> zoomregion1 = c(1955000, 1960000)> zoomregion2 = c(2279000,2284000)
> zoomsregion(zoomregion1,extend=c(0.01,0.13),wideextend=0.05,
            offsets=c(0,0.580))
> zoomsregion(zoomregion2,extend=c(0.01,0.13),wideextend=0.05,
            offsets=c(0.580,0))
```
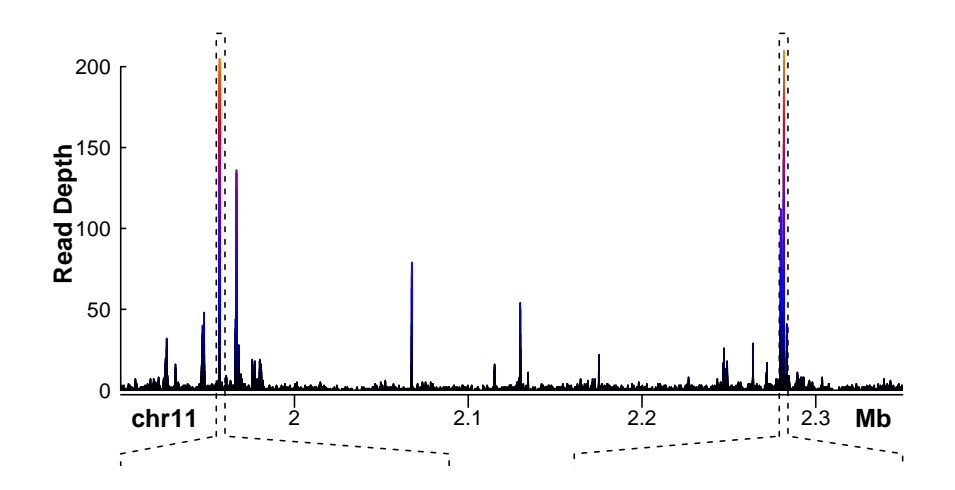

Then we can add each of the zoomed inset regions. For, each region we need execute the zoombox function in order to draw the lines around the new plots.

```
> plotBedgraph(Sushi_DNaseI.bedgraph,chrom,chromstart=zoomregion1[1],
              chromend=zoomregion1[2],colorbycol= SushiColors(5))
```

```
> labelgenome(chrom,chromstart=zoomregion1[1],chromend=zoomregion1[2],
             n=4,scale="Kb",edgeblankfraction=0.2,cex.axis=.75)
```

```
> zoombox()
```

```
> mtext("Read Depth",side=2,line=1.75,cex=1,font=2)
```

```
> axis(side=2,las=2,tcl=.2)
```

```
> plotBedgraph(Sushi_DNaseI.bedgraph,chrom,chromstart=zoomregion2[1],
              chromend=zoomregion2[2],colorbycol= SushiColors(5))
```

```
> labelgenome(chrom,chromstart=zoomregion2[1],chromend=zoomregion2[2],
```

```
n=4,scale="Kb",edgeblankfraction=0.2,cex.axis=.75)
```

```
> zoombox()
```

```
> mtext("Read Depth",side=2,line=1.75,cex=1,font=2)
```

```
> axis(side=2,las=2,tcl=.2)
```
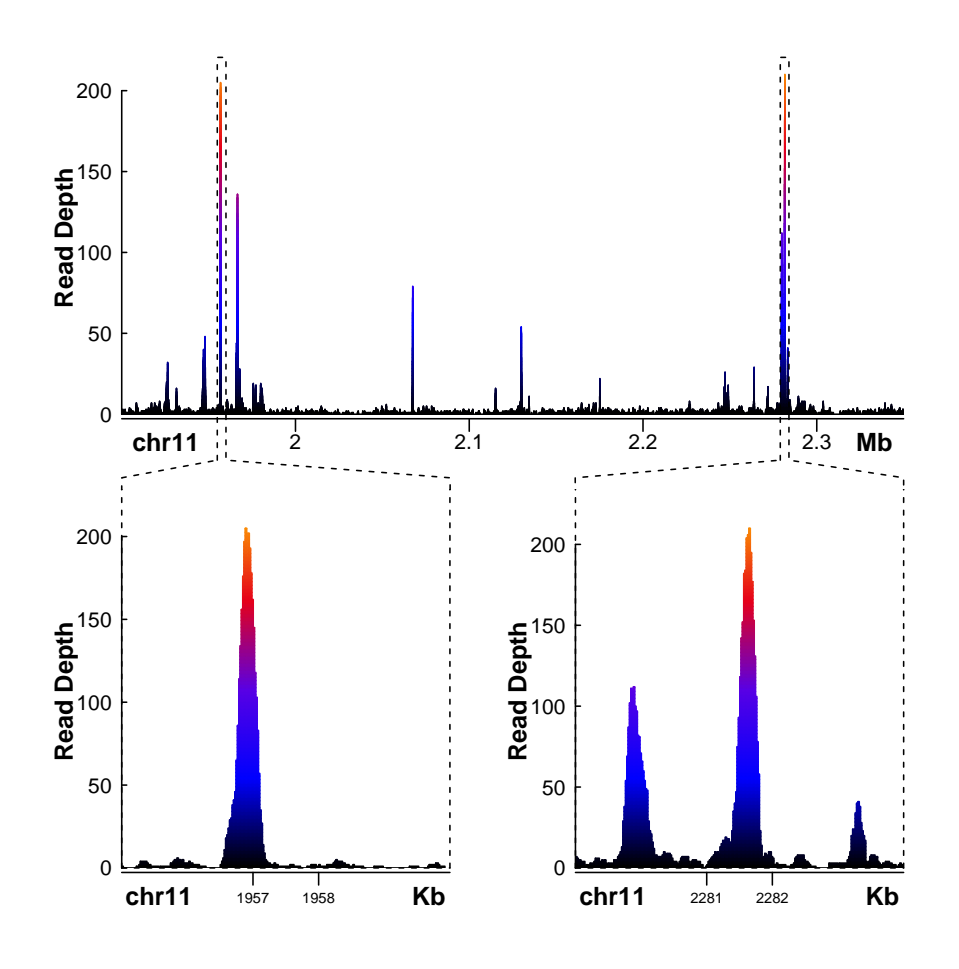

#### <span id="page-24-0"></span>3.10 Color functions

Sushi includes three functions to assist in the generating of R colors and color palettes: SushiColors(), maptocolors(), opaque().

#### <span id="page-24-1"></span>3.10.1 SushiColors

SushiColors() provides default color palettes for the Sushi package.

To see a list of available color palettes:

```
> SushiColors(palette='list')
```
[1] 2 3 4 5 6 7

To view the color palettes:

```
> plot(1,xlab='',xaxt='n',ylab='',yaxt='n',xlim=c(0.5,7.5),
      ylim=c(2, 7.5), type='n')
> for (i in (2:7))
 {
   for (j in (1:i))
   {
    rect(j-.5,i,j+.5,i+.5,col=Sub6Colors(i)(i)[j])}
 }
> axis(side=2,at=(2:7),labels=(2:7),las=2)
> axis(side=1,at=(1:7),labels=(1:7))
> mtext("SushiColors",side=3,font=2, line=1, cex=1.5)
> mtext("colors",side=1,font=2, line=2)
> mtext("palette",side=2,font=2, line=2)
```
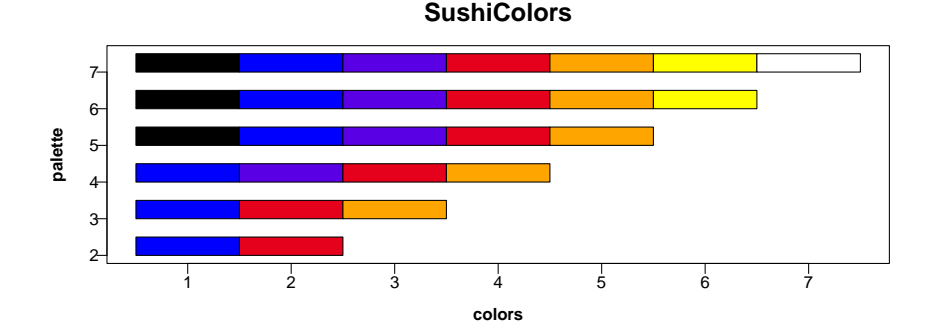

#### <span id="page-25-0"></span>3.10.2 opaque

opaque() takes any color or vector of colors and makes themp opaque. The degree of transparency is determined by the argument transparency which is a value between 0 and 1.

```
\verb|p|_1 )   <br>*   <br>plot(1,xlab='',xaxt='n',ylab='',yaxt='n',bty='n',type='n',
      xlim=c(-.15,1.05), ylim=c(-1,2))
> for (i in seq(0, 1, by=0.1)){
     rect(i-.05,-1,i+.05,1,col=opaque("red",transport,transparency=i))rect(i-.05,0,i+.05,2,col=opaque("blue",transparency=1-i))
}
> axis(side=1,at=seq(0,1,by=0.1),labels=seq(0,1,by=0.1))
> mtext("red transparency",side=1,font=2, line=2)
> axis(side=3,at=seq(0,1,by=0.1),labels=seq(1,0,by=-0.1))
> mtext("blue transparency",side=3,font=2, line=2)
> text(-0.075,1.5,labels="blue",font=2,adj=1)
```

```
> text(-0.075,0.5,labels="overlap",font=2,adj=1)
> text(-0.075,-.5,labels="red",font=2,adj=1)
```
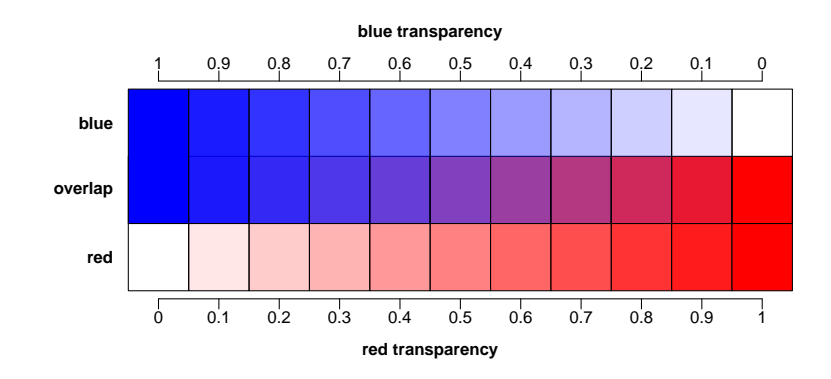

#### <span id="page-26-0"></span>3.10.3 maptocolors

maptocolors() takes a vector of values and maps them to a color palette which can be used for plotting.

```
> set.seed(3)
> values = rnorm((1:10))> colorpalette = SushiColors(5)
> plot(x=(1:10),y=values,col=maptocolors(values,colorpalette),
      pch=19,cex=4,xlab="data points",yaxt='n',ylim=range(values)*1.2)
> addlegend(range(values),title="key",palette=colorpalette,
           side='left',xoffset = -0.125,width=0.03,bottominset = 0.5, topinset = 0.025)
> axis(side=2,las=2)
```
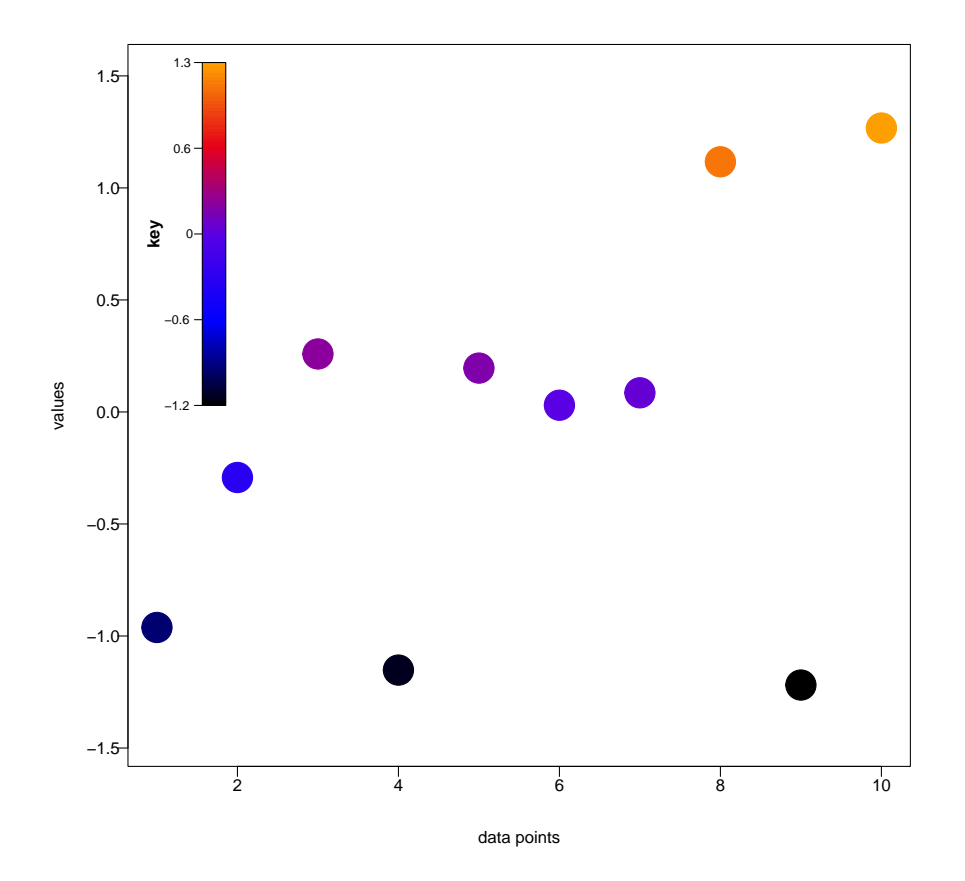

#### <span id="page-27-0"></span>3.11 labeling functions

#### <span id="page-27-1"></span>3.11.1 labelgenome

labelgenome() Add genome coordinates to the x-axis of a plot. The line argument can be used to offset the axis and n can be used to determine the desired umber of tick marks.

```
> par(mar=c(8,3,3,1),mgp=c(3, .3, 0))
> plotBedgraph(Sushi_DNaseI.bedgraph,chrom="chr11",chromstart=1650000,
              chromend=2350000,colorbycol=SushiColors(7))
> labelgenome(chrom="chr11",chromstart=1650000,chromend=2350000,
             side=1,n=4,scale="Mb",line=.25)
> labelgenome(chrom="chr11",chromstart=1650000,chromend=2350000,
             side=1,n=3,scale="Kb",line=2)
> labelgenome(chrom="chr11",chromstart=1650000,chromend=2350000,
             side=1,n=1,scale="bp",line=4)
```
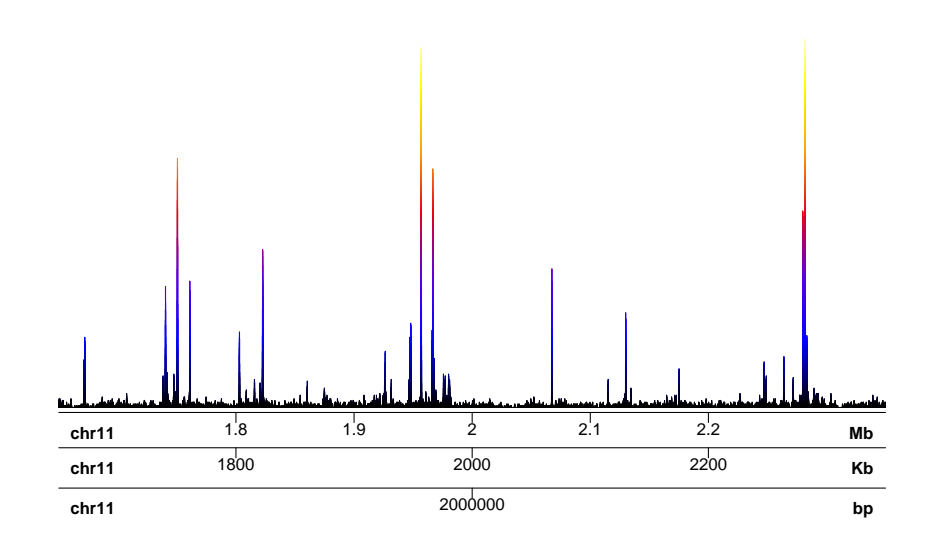

Manhattan plots include multiple genomes and labeling the axes of Manhattan plots requires the same genome oject and value of space that were used to in plotManhattan()

```
> plotManhattan(bedfile=Sushi_GWAS.bed,pvalues=Sushi_GWAS.bed[,5],
               col=SushiColors(6),genome=Sushi_hg18_genome,
               cex=0.75,space=0.05)
> labelgenome(genome=Sushi_hg18_genome,n=4,scale="Mb",
             edgeblankfraction=0.20,cex.axis=.5,space=0.05)
> axis(side=2,las=2,tcl=.2)
> mtext("log10(P)",side=2,line=1.75,cex=1,font=2)
> mtext("chromosome",side=1,line=1.75,cex=1,font=2)
pdf
```
2

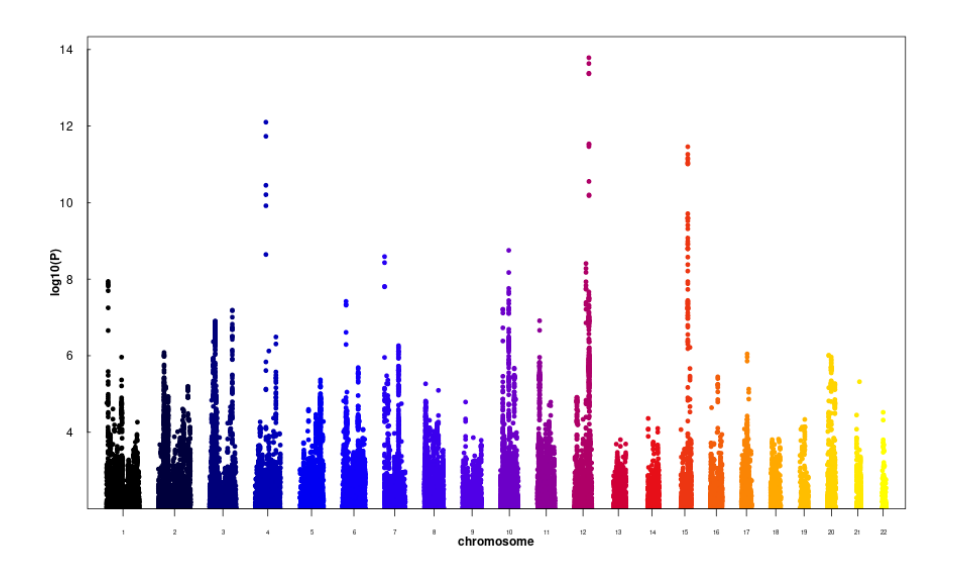

#### <span id="page-29-0"></span>3.11.2 labelplot

Plot labels and titles can be added with the labelplot() function.

```
> labelplot("A) ","Manhattan Plot")
> plotManhattan(bedfile=Sushi_GWAS.bed,pvalues=Sushi_GWAS.bed[,5],
               col=SushiColors(6),genome=Sushi_hg18_genome,
               cex=0.75,space=0.05)
> labelgenome(genome=Sushi_hg18_genome,n=4,scale="Mb"
             ,edgeblankfraction=0.20,cex.axis=.5,space=0.05)
> axis(side=2,las=2,tcl=.2)
> mtext("log10(P)",side=2,line=1.75,cex=1,font=2)
> mtext("chromosome",side=1,line=1.75,cex=1,font=2)
> labelplot("A) ","Manhattan Plot")
pdf
  2
```
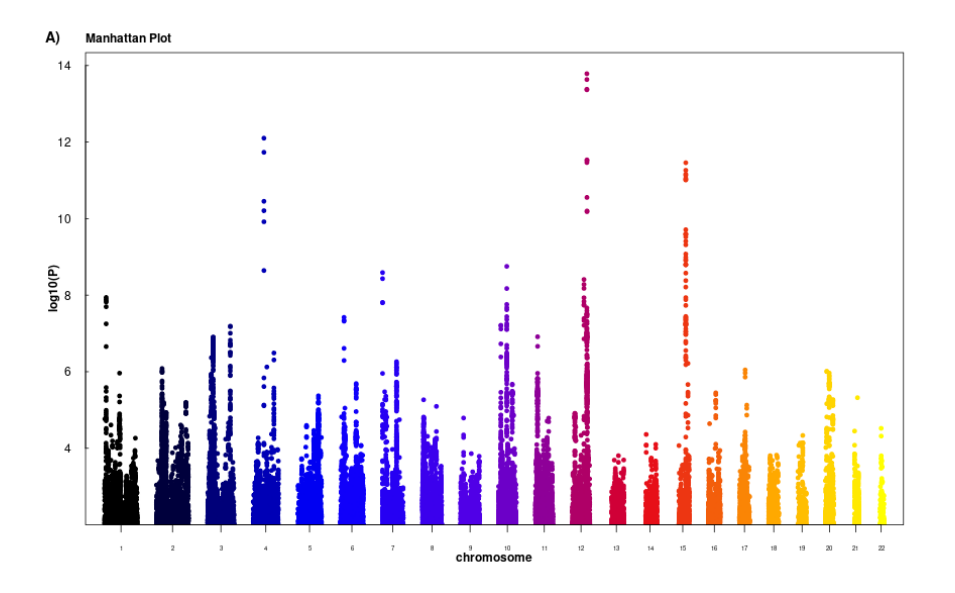

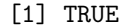

# <span id="page-30-0"></span>4 Tips

Other popular file formats such as BAM and GFF are not explicitly supported by Sushi. However, data stored in these formats can be easily converted to BED format using common command line tools such as the bedtools software suite available at [https://github.com/arq5x/bedtools2.](https://github.com/arq5x/bedtools2) Some examples taken from the bedtools are shown below.

Convert BAM alignments to BED format.

bamToBed -i reads.bam > reads.bed

Convert BAM alignments to BED format using edit distance (NM) as the BED score.

bamToBed -i reads.bam -ed > reads.bed

Convert BAM alignments to BEDPE format.

bamToBed -i reads.bam -bedpe > reads.bedpe

These BED files can easily be read into R for use with Sushi using the following R command:

> read.table(file="reads.bed",sep="\t")

# <span id="page-31-0"></span>5 Appendix

For illustrative purposes we include a complex figure as published in the accompanying manuscript (Phanstiel, et al.).

```
1 library ('Sushi')
2 pdfname = "vignettes/Figure_1.pdf"
3 Sushi_data = data (package = 'Sushi')
4 data (list = Sushi_data$results [, 3])
5 makepdf = TRUE
6
7 ###
8 ### CODE
9 ###
10
11 if (makepdf = TRUE)12 {
13 pdf (pdfname, height=10, width=12)
14 }
15
16 # make a layout for all of the plots
17 layout (matrix (c(1,1,1,1,1))1, 1, 1, 1, 1,19 2, 2, 8, 8,20 2, 2, 9, 9, 9,21 3, 3, 10, 10,22 3, 3, 10, 10,23 4, 4, 11, 11,24 4, 11, 11,25 5, 12, 12, 12,26 5, 5, 12, 12,27 6, 7, 13, 13,
28 6, 7, 14, 14
29 ), 12, 4, byrow=TRUE))
30 par (mgp=c (3,.3,0))
31
32
33 ###
34 \# \# (A) manhattan plot<br>35 \# \#35 ###
36
37 # set the margins
38 par(max=c(3,4,3,2))39
40 # set the genomic regions
41 chrom1 = "chr11"
42 chromstart1 = 50000043 chromend1 = 505000044
45 chrom2 = "chr15"
```

```
46 chromstart2 = 7300000047 chromend2 = 8950000048
49 \# make the manhattan plot
50 plotManhattan ( bed file=Sushi_GWAS. bed , pvalues=Sushi_GWAS. bed
        [, 5], genome=Sushi_hg18_genome, cex=0.75)
51
52 \# add zoom 1
53 zoomsregion (region=c(chromstart1, chromend1), chrom=chrom1,
       genome=Sushi_hg18_genome, extend=c(0.07,0.2), wideextend
        =0.2, \text{ of } \mathsf{f} \, \mathsf{set} \, \mathsf{s} = \mathsf{c} \, (0 \, , .535))
54
55 \# add zoom 2
56 zoomsregion (region=c (chromstart2, chromend2), chrom=chrom2,
       genome=Sushi_hg18_genome, extend=c(0.07,0.2), wideextend
       =0.2, of f s e t s=c (.535,0))
57
58 # add labels
59 labelgenome (genome=Sushi_hg18_genome, n=4, scale="Mb",
       edgebrakfraction = 0.20)
60
61 # add y-axis
62 \arcsin(\text{side}=2, \text{las}=2, \text{tc}=0.2)63 mtext("log 10(P)", side=2, line=1.75, cex=.75, font=2)
64
65 \# Add plot label
66 labelplot ("A)", " GWAS", letteradj = −.025)
67
68
69 ###
70 ### (B) Hi–C
71 ###
72
73 # set the margins74 par (mar=c (3, 4, 2, 2))
75
76 # set the genomic regions
77 chrom = "chr11"
78 chromstart = 50000079 chromend = 505000080 zoomregion = c(1700000, 2350000)81
82 # plot the HiC data83 phic = plot Hic (Sushi_HiC. matrix, chrom, chromstart, chromend,
       max_y = 20, triangle = c(0, 28)84
85 # add labels
86 labelgenome (chrom, chromstart, chromend, n=4, scal ="Mb",
       edgebrakfraction = 0.20)
87
```

```
88 # add the legend
89 addlegend (phic [[1]], palette=phic [[2]], title="score", side="
        right ", bottominset =0.4, topinset =0, xoffset = -.035,
        label = "left", width=0.025, title.offset=0.035)
90
91 # add zoom
92 zoomsregion (region=zoomregion, extend=c(0.05, 0.25))
93
94 # add zoombox
95 zoombox ( zoomregion=zoomregion )
96
97 \# Add plot label98 label plot ("B)", " \_Hic")99
100
101 ###
102 ### (C) 5C
103 ###
104
105 # set the margins
106 par(max=c(3,4,2,2))107
108 # set the genomic regions
109 chrom = "chr11"
110 chromstart = 1650000111 chromend = 2350000112
113 # plot the loops114 pbpe = plotBedpe (Sushi_5C. bedpe, chrom, chromstart, chromend,
        heights=Sushi_5C.bedpe$score, offset=0, flip=FALSE, bty='n
        ', lwd=1, plottype="loops", colorby=Sushi_5C. bedpe$sampling , colorbycol=SushiColors (3))
115
116 # add zoombox
117 zoombox (passthrough=TRUE)
118
119 # add the genome labels
120 labelgenome (chrom, chromstart, chromend, n=3, scale="Mb")
121
122 \# add the legend123 legend ("topright", inset=0.01, legend=c ("K562", "HeLa", "GM12878
        "), col = SushiColors(3)(3), pch=19, bty='n', text.font = 2)124
125 # add y-axis
126 axis (side=2, 1as=2, tol=0.2)127 mtext("Z-score", side=2, line=1.75, cex=.75, font=2)
128
129 \# Add plot label130 labelplot ("C", " _15C")131
```

```
133 ###
134 \# \# (D) ChIA PET (P o III)135 ###
136
137 # set the margins138 par(max=c(3,4,2,2))139
140 # set the genomic regions
141 chrom = "chr11"
142 chromstart = 1650000143 chromend = 2350000144
145 # plot the loops
146 pbpe = plotBedpe (Sushi_ChIAPET_pol2.bedpe, chrom, chromstart,
       chromend, flip=TRUE, bty='n', lwd=1, plottype='lines',
        colorby=abs (Sushi_ChIAPET_pol2.bedpe$start1-Sushi_ChIAPET_
        pol2. bedpe$start2), colorbycol=SushiColors(5))
147
148 \# add the genome labels
149 labelgenome (chrom, chromstart, chromend, n=4, scale="Mb")
150
151 \# add the legend
152 addlegend (pbpe [[1]], palette=pbpe [[2]], title="distance<sub>"</sub>(bp)",
         side="right", bottominset = 0.05, topinset = 0.35, xoffset
        =-.035, labelside="left", width=0.025, title.offset=0.08,
        \mathbf{labels} \cdot \mathbf{digits} = 0153
154 # add zoombox
155 zoombox (passthrough=TRUE)
156
157 \# Add plot label
158 label plot ("D)", " ChIA–PET (Pol2)"159
160
161 ###
162 ### (E) DNaseI
163 ###
164
165 \# set the margins
166 par(max=c(3,4,2,2))167
168 # set the genomic regions
169 chrom = "chr11"
170 chromstart = 1650000171 chromend = 2350000172 zoomregion1 = c(1860000, 1861000)173 zoomregion2 = c(2281000, 2282400)174
175 # overlapping, transparent, and rescaled
```
132

```
176 plotBedgraph (Sushi_DNaseI.bedgraph, chrom, chromstart,
        chromend, colors(5)177
178 # add zoom 1
179 zoomsregion (zoomregion1, extend=c(-0.8, 0.18), wideextend=0.10,
         o f f s e t s=c(0, .577))
180
181 \# add the genome labels
182 labelgenome (chrom, chromstart, chromend, n=4, scale="Mb")
183
184 \# add zoombox
185 zoombox ( zoomregion=zoomregion )
186
187 # add zoom 2
188 zoomsregion (zoomregion2, extend=c (0.01, 0.18), wideextend=0.10,
         o f f s e t s =c(.577,0))189
190 \# add y-axis
191 axis (side=2, \text{ las}=2, \text{ tel}=2)192 mtext ("Read Depth", side=2, line =1.75, exe=.75, font=2)193
194 \# Add plot label
195 label plot ("E)", "_DnaseI")
196
197
198 ###
199 ### (F) ChIP−Seq ChIP Exo
200 ###
201
202 # set the genomic regions
203 chrom = "chr11"
204 chromstart = 1650000205 chromend = 2350000206 zoomregion1 = c(1860000, 1861000)207 zoomregion2 = c(2281000, 2282400)208
209 \# plot chip-seq data
210 plotBedgraph (Sushi_ChIPSeq_CTCF. bedgraph, chrom, zoomregion1
        \lceil 1 \rceil, zoomregion1\lceil 2 \rceil, transparency=.50, color=SushiColors
        ( 2 ) ( 2 ) [ 1 ]211
212 # p l o t chip - seq data
213 plotBedgraph (Sushi_ChIPExo_CTCF. bedgraph, chrom, zoomregion1
        [1], zoomregion1[2], transparency=.50, color=SushiColors
        (2) (2) [2], overlay=TRUE, rescaleoverlay=TRUE)
214
215 \# Add plot label216 l a b e l p l o t ( "F) " , " ChIP−Seq / ChIP−Exo " , l e t t e r a d j =−.125)
217
218 # add the genome labels
```

```
219 labelgenome (chrom, zoomregion1[1], zoomregion1[2], n=3, line
        = .5, scale="Mb", edgeblankfraction = 0.2)220
221 # add zoombox
222 zoombox ( )
223
224 \# add \ legend225 legend ("topright", inset =0.025, legend=c ("ChIP-seq. (CTCF)","
        ChIP-exo_{\omega}(CTCF)"), fill=opaque (SushiColors (2)(2),0.5),
        border=SushiColors(2)(2), text.font=2, cex=0.75)
226
227
228 ###
229 \# \# (G) Bed Pile up
230 ###
231
232 # set the genomic regions
233 chrom = "chr11"
234 chromstart = 1650000235 chromend = 2350000236 zoomregion1 = c(1955000, 1965000)237 zoomregion2 = c(2281000, 2282400)238
239 # plt the chip-seq data as a pile-up
240 plotBed (beddata=Sushi_ChIPSeq_pol2.bed, chrom=chrom,
        \text{chromstart} = \text{zoomregion2} [1], \text{chromend} = \text{zoomregion2} [2],
        colorby=Sushi_ChIPSeq_pol2.bed$strand, colorbycol=
        SubfColors (2), wiggle=0.001, height=0.25)241
242 # add the genome labels
243 labelgenome (chrom, zoomregion2[1], zoomregion2[2], n=2, scale=
        "Mb")
244
245 # add zoombox
246 zoombox ( )
247
248 # add legend
249 legend ("topright", inset = 0.025, legend=c ("reverse","forward"),
          fill = Subf\_G (2) (2), border=SushiColors(2) (2), text.
        font=2, cex=0.75)
250
251 \# Add plot label252 l a b e l p l o t ( "G) " , " ChIP−Seq " , l e t t e r a d j =−.125)
253
254
255 ###
256 \# \# (H) manhattan plot zoomed
257 ###
258
259 # set the margins
```

```
260 par(max=c(0.1, 4, 2, 2))261
262 # set the genomic regions
263 chrom = "chr15"
264 chromstart = 60000000
265 chromend = 80000000266 chromstart2 = 72000000
267 chromend2 = 74000000268
269 # make the manhattan plot
270 plotManhattan ( bed file=Sushi_GWAS. bed, chrom=chrom2, chromstart
       =chromstart, chromend=chromend, pvalues=Sushi_GWAS. bed$
        pval.GC.DBP, col = SushiColors(6) (nrow(Sushi_hg18\_genome))[15], cex=0.75)
271
272 # add zoom in
273 zoomsregion (region=c (chromstart 2, chromend2), chrom=chrom2,
        genome=NULL, ext{ent} = c(0.075, 1), offset = c(0.0, 0))
274
275 # add zoom box
276 zoombox (passthrough=TRUE, topextend=5)
277
278 # add y-axis
279 axis (side=2, las=2, tcl=.2)280 mtext("Z-score", side=2, line=1.75, cex=.75, font=2)
281
282 \# Add plot label283 labelplot ("H)", " GWAS")
284
285
286 ###
287 \# \# (I) Gene density
288 ###
289
290 \# set the margins
291 par (mar=c (3, 4, 1.8, 2))
\frac{292}{293}# set the genomic regions
294 chrom = "chr15"
295 chromstart = 60000000296 chromend = 80000000297 chrom biomart = \text{gsub}("chr", "", \text{chrom})298
299 # set the mart (since we want hg18 coordinates)
300 mart=useMart (host='may2009. archive.ensembl.org', biomart='
       ENSEMBL_MART_ENSEMBL', data set='h sapiens\_gene\_ensemble')
301
302 # get just gene info
303 geneinfobed = getBM(\text{attributes}=c ("chromosome_name","\text{start}position","end_position"), filters=c("chromosome_name","
```

```
start", "end"), values=list (chrom_biomart, chromstart,
        chromend ) , mart=mart )
304
305 # add "chr" to the chrom column
306 geneinfobed [,1] = \textbf{paste}('chr", \textbf{geneinfobed}[,1], \textbf{sep} = "")307
308 # p l o t gene density
309 \text{ plotBed} (beddata=geneinfobed [!duplicated (geneinfobed), ], chrom=
        chrom, chromstart=chromstart, row='supplied', chromend=
        chromend, palettes=list (SushiColors(7)), type="density")
310
311 \#label genome
312 labelgenome (chrom=chrom, chromstart, chromend, n=4, scale="Mb")
         , edge blank fraction = 0.10)313
314 # add zoom in
315 zoomsregion (region=c (chromstart2, chromend2), chrom=chrom2,
        genome=NULL, ext{ent} = c(2, 1.0), wideextend =.75, offsets=c
        (0.0, 0)316
317 # add zoombox
318 zoombox(zoomregion=c(chromstart2, chromend2), topextend=5)319
320 # Add p l o t l a b e l
321 labelplot ("I)", "_Gene_Density")
322
323
324 ###
325 \# \# (J) RNA seq
326 ###
327
328 # set the margins
329 par (mar=c (3, 4, 2, 2))
330
331 # set the genomic regions
332 \quad \text{chrom2} = "chr15"333 chromstart2 = 72800000334 chromend2 = 73100000335 zoomregion = c(72998000, 73020000)336 chrom2_biomart = 15
337
338 # plot transcripts339 \text{ pg} = \text{plotGenes(Sushi-transcripts. bed, chrom2, chromstart2},chromend2, types=Sushi_transcripts.bed$type, colorby=log10(Sushi_transform first, bed$score+0.001), colorbycol=SushiColors(5), labeltext=FALSE, maxrows=50, height=0.4,
        plotgenetype="box"340
341 \# label genome
342 labelgenome (chrom2, chromstart2, chromend2, n=3, scale="Mb")
```

```
343
344 \# add the legend345 addlegend (pg[[1]], palette=pg[[2]], title="log10 (FPKM)", side=
        "right", bottominset=0.4, topinset=0, xoffset=-.035,
        label = "left", width=0.025, title.offset=0.055)
346
347 # add zoombox
348 zoombox (passthrough=TRUE)
349
350 \# add zoom351 zoomsregion (region=zoomregion, extend=c(-.025,1))
352
353 # Add p l o t l a b e l
354 labelplot ("J)", "_RNA-seq")
355
356
357 ###
358 \# \# K (K) ChIP Seq peaks
359 ###
360
361 # set the margins
362 par(max=c(3,4,2,2))363
364 # set the genomic regions
365 chrom = "chr15"
366 chromstart = 72800000367 chromend = 73100000368 zoomregion = c(72998000, 73020000)369
370 Sushi_ChIPSeq_severalfactors.bed$color = maptocolors (Sushi_
        ChIPSeq_s everal factors . bed row, col = SubfilColors(6))371
372 \# plot it373 plotBed (beddata=Sushi_ChIPSeq_severalfactors.bed, chrom=chrom,
         chromstart=chromstart, chromend=chromend, rownumber=Sushi
        \text{\_}ChIPS\text{eq}\text{\_}several factors.\text{bed} \text{\$row}\text{, type}="circ:ircles",\text{color}Sushi_ChIPSeq_severalfactors.bed$color, row="given",
        plot bg="grey 95", rowlabels=unique (Sushi_ChIPSeq_
        severalfactors.bed$name), rowlabelcol=unique (Sushi_ChIPSeq
        s = s everal factors . bed s color), rowlabelcex = 0.75)
374
375 # label genome
376 labelgenome (chrom, chromstart, chromend, n=3, scale="Mb")
377
378 # add zoom
379 zoombox ( zoomregion = zoomregion )
380
381 \# add zoom in382 zoomsregion (region=zoomregion, chrom=chrom, extend=c(0.5, .22),
         wideextend = 0.15, offsets=c(0.0, 0))
```

```
383
384 \# Add plot label385 labelplot ("K)", " _ChIP-seq")
386
387
388 ###
389 \# (L) Pol2 bedgraph390 ###
391
392 # set the margins
393 par (mar=c (3,4,2,2))
394
395 # set the genomic regions
396 chrom = "chr15"
397 chromstart = 72998000398 chromend = 73020000399
400 # plot the Pol2 bedgraph data
401 plotBedgraph (Sushi_ChIPSeq_pol2.bedgraph, chrom, chromstart,
        chromend, colorby col = SushiColors(5)402
403 # label genome
404 labelgenome (chrom, chromstart, chromend, n=3, scale="Mb")
405
406 # add zoombox
407 zoombox (passthrough=TRUE)
408
409 # add y-axis
410 axis (side=2, las=2, tcl=.2)411 \text{mtext}("Read\_Depth", side = 2, line = 1.75, cex = .75, font = 2)412
413 # Add plot label414 l a b e l p l o t ( "L) " , " Chip−Seq ( Pol2 ) ")
415
416
417 ###
418 ### (M) RNA-seq bedgraph
419 ###
420
421 # set the margins422 par (mar=c (2, 4, .5, 2))
423
424 # set the genomic regions
425 chrom = "chr15"
426 chromstart = 72998000427 chromend = 73020000428
429 # plot the K562 RNAseq bedgraph data
430 plotBedgraph (Sushi_RNASeq_K562. bedgraph, chrom, chromstart,
        chromend, colorby col = SushiColors(5))
```

```
432 \# label genome
433 labelgenome (chrom, chromstart, chromend, n=3, scale="Mb")
434
435 # add zoombox
436 zoombox (passthrough=TRUE)
437
438 # Add plot label
439 labelplot ("M)", "_RNA-seq")
440
441
442 ###
443 \# \# (N) Gene Structures
444 ###
445
446 # set the margins
447 par (mar=c (3, 4, . 5, 2))
448
449 # set the genomic region
450 chrom = "chr15"
451 chromstart = 72998000452 chromend = 73020000453
454 # plot gene structures
455 plotGenes (Sushi_genes.bed, chrom, chromstart, chromend,
        maxrows=1, b height =0.15, plotgenetype="arrow" arrow", bentline=FALSE, labeloffset = 1, fontsize = 1.2, arrowlength = 0.01)
456
457 \# label genome
458 labelgenome (chrom, chromstart, chromend, n=3, scale="Mb")
459
460 # add zoombox
461 zoombox ( )
462
463 \# Add plot label464 labelplot ("N)", "_Gene_Structures", letterline = -0.4, titleline
        =-0.4)465
466 if (makepdf == TRUE)467 {
468 dev. of f()
469 }
```
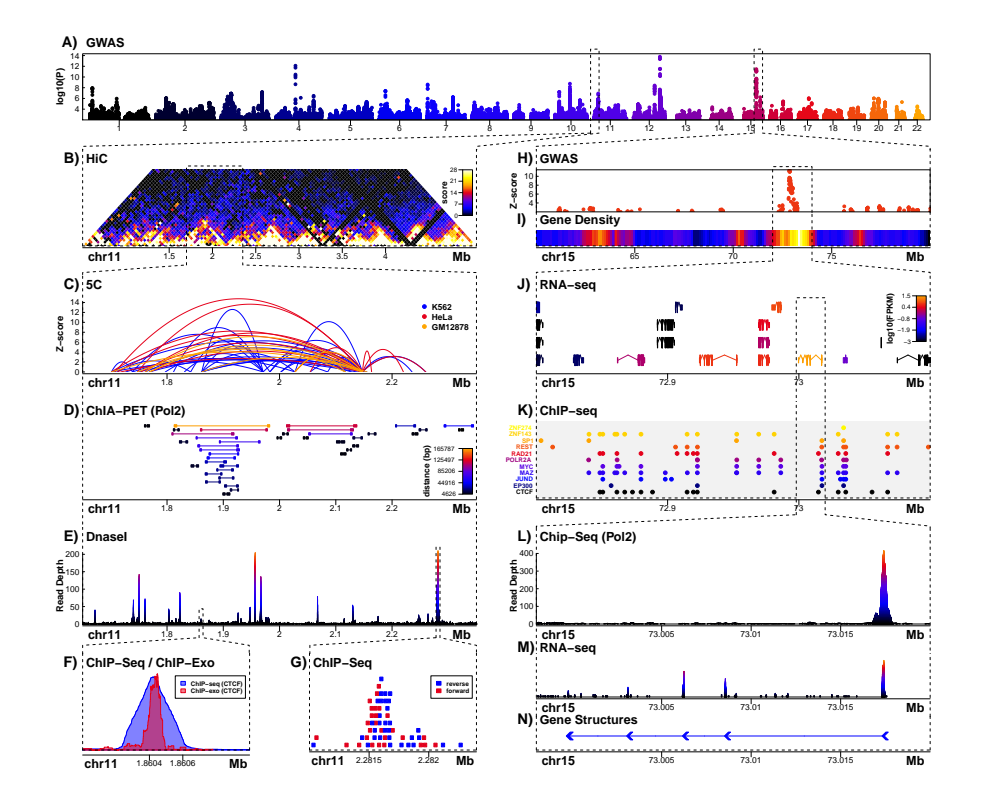

#### <span id="page-42-0"></span> $\boldsymbol{6}$ **Bibliography**

- <span id="page-42-4"></span>[1] Biomart. URL http://www.biomart.org/.
- <span id="page-42-3"></span>[2] JR Dixon, S Selvaraj, F Yue, A Kim, Y Li, Y Shen, M Hu, JS Liu, and B Ren. Topological domains in mammalian genomes identified by analysis of chromatin interactions. Nature, 485, September 2012. doi: 10.1038/ nature11082. PMID: 22495300.
- <span id="page-42-2"></span>[3] International Consortium for Blood Pressure. Genetic variants in novel pathways influence blood pressure and cardiovascular disease risk. Nature, 478, September 2011. doi: 10.1038/nature10405. PMID: 21909115.
- <span id="page-42-1"></span>[4] G Li, X Ruan, RK Auerbach, KS Sandhu, M Zheng, P Wang, HM Poh, Y Goh, J Lim, J Zhang, HS Sim, SQ Peh, FH Mulawadi, CT Ong, YL Orlov, S Hong, Z Zhang, S Landt, D Raha, G Euskirchen, CL Wei, W Ge, H Wang, C Davis, KI Fisher-Aylor, A Mortazavi, M Gerstein, T Gingeras, B Wold, Y Sun, MJ Fullwood, E Cheung, E Liu, WK Sung, M Snyder, and Y Ruan. Extensive promoter-centered chromatin interactions provide a topological basis for transcription regulation. Cell,  $148:84-98$ , January 2012. doi: 10. 1016/j.cell.2011.12.014. PMID: 22265404.
- <span id="page-43-3"></span>[5] S Neph, J Vierstra, AB Stergachis, AP Reynolds, E Haugen, B Vernot, RE Thurman, S John, R Sandstrom, AK Johnson, MT Maurano, R Humbert, E Rynes, H Wang, S Vong, K Lee, D Bates, M Diegel, V Roach, D Dunn, J Neri, A Schafer, RS Hansen, T Kutyavin, E Giste, M Weaver, T Canfield, P Sabo, M Zhang, G Balasundaram, R Byron, MJ MacCoss, JM Akey, MA Bender, M Groudine, R Kaul, and JA Stamatoyannopoulos. An expansive human regulatory lexicon encoded in transcription factor footprints. Nature, 489:83–90, September 2012. doi: 10.1038/nature11212. PMID: 22955618.
- <span id="page-43-1"></span>[6] HS Rhee and BF Pugh. Comprehensive genome-wide protein-dna interactions detected at single-nucleotide resolution. Cell, 147, December 2011. doi: 10.1016/j.cell.2011.11.013. PMID: 22153082.
- <span id="page-43-0"></span>[7] A Sanyal, BR Lajoie, G Jain, and J Dekker. The long-range interaction landscape of gene promoters. Nature, 489(7414):109–113, September 2012. doi: 10.1038/nature11279. PMID: 22955621.
- <span id="page-43-2"></span>[8] The ENCODE Project Consortium. An integrated encyclopedia of DNA elements in the human genome. Nature, 489(7414):57–74, September 2012. ISSN 1476-4687. doi: 10.1038/nature11247. URL [http://www.ncbi.nlm.](http://www.ncbi.nlm.nih.gov/pubmed/22955616) [nih.gov/pubmed/22955616](http://www.ncbi.nlm.nih.gov/pubmed/22955616). PMID: 22955616.